# **PlateSpin® Forge 4.0**

## 入门指南

**2014** 年 **3** 月 **17** 日

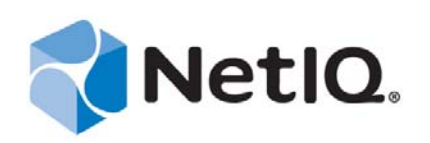

#### 法律声明

本文档及其中所述软件按许可协议或保密协议的条款提供,并受这些条款的约束。除非在此类许可协议或保密协议中有明确规 定,否则 NETIQ CORPORATION 将按"原样"提供本文档及其中所述软件,不做任何明示或暗示的保证 (包括但不限于对用 于具体目的的适销性或适用于的暗示保证)。美国的某些州不允许免除对某些交易的明示或暗示保证,因此本声明可能不适用 于您。

为明确起见,特此声明: 任何模块、适配器或其他类似的材料 (统称"模块"),均根据与之相关或与之进行互操作的 NetIQ 产品或软件的相应版本按《最终用户许可协议》的条款和条件进行许可,访问、复制或使用某个" 模块 ",即表示您同意受此 类条款的约束。如果您不同意《最终用户许可协议》的条款,则将无权使用、访问或复制" 模块 ",因此, 您必须销毁 " 模块 " 的所有副本,并联系 NetIQ 以寻求进一步的指导。

未经 NetIQ Corporation 的事先书面许可,不得转借、销售或赠予本文档及其中所述软件,除非法律另外许可。除非在此类许可 协议或保密协议中有明确规定,否则,未经 NetIQ Corporation 的事先书面同意,不得对本文档或其中所述软件中的任何部分进 行复制,也不得将其储存在检索系统中,或以任何形式或任何方式 (包括电子方式、机械方式等)进行传输。本文档中的某些 公司、名称和数据仅用于说明,不得代表真实的公司、个人或数据。

本文档可能包含不准确的技术信息或印刷错误。此处的信息将定期进行更改。这些更改可能会纳入本文档的新版中。 NetIQ Corporation 可能会随时对本文档所述软件进行改进或更改。

美国政府的有限权利:如果本软件和文档是由美国政府、代表美国政府或由美国政府的主要承包商或分包商 (任何层级)根据 48 C.F.R. 227.7202-4 (针对国防部 (DOD) 采购)以及 48 C.F.R. 2.101 和 12.212 (针对非 DOD 采购)的规定获取的, 则美国政 府对本软件和文档的各方面权利 (包括使用、修改、复制、发布、执行、显示或披露本软件或文档的权利), 将受许可协议中 规定的商业许可权利和限制的约束。

#### **© 2014 NetIQ Corporation** 及其子公司。保留所有权利。

有关 NetIQ 商标的信息, 请参见 <https://www.netiq.com/company/legal/>。

如果本产品声明符合 FIPS, 则在下列一个或多个 Microsoft 加密部件的使用方面都符合 FIPS。这些部件已经过 Microsoft 的认 证,并已通过 CMVP 获得了 FIPS 证书。

893 Windows Vista 增强型加密提供程序 (RSAENH)

894 Windows Vista 增强型 DSS 和 Diffie-Hellman 加密提供程序 (DSSENH)

989 Windows XP 增强型加密提供程序 (RSAENH)

990 Windows XP 增强型 DSS 和 Diffie-Hellman 加密提供程序 (DSSENH)

997 Microsoft Windows XP 内核模式加密模块 (FIPS.SYS)

1000 Microsoft Windows Vista 内核模式安全支持提供程序接口 (ksecdd.sys)

1001 Microsoft Windows Vista 加密基元库 (bcrypt.dll)

1002 Windows Vista 增强型加密提供程序 (RSAENH)

1003 Windows Vista 增强型 DSS 和 Diffie-Hellman 加密提供程序 (DSSENH)

1006 Windows Server 2008 代码完整性 (ci.dll)

1007 Microsoft Windows Server 2008 内核模式安全支持提供程序接口 (ksecdd.sys)

1008 Microsoft Windows Server 2008

1009 Windows Server 2008 增强型 DSS 和 Diffie-Hellman 加密提供程序 (DSSENH)

1010 Windows Server 2008 增强型加密提供程序

1012 Windows Server 2003 增强型加密提供程序 (RSAENH)

本产品还可能会声明在下列一个或多个 Open SSL 加密部件的使用方面符合 FIPS。这些部件已经过开源软件学院的认证,并已 获得所示的 FIPS 证书。

918 - OpenSSL FIPS 对象模块 v1.1.2 - 02/29/2008 140-2 L1

1051 - OpenSSL FIPS 对象模块 v1.2 - 11/17/2008 140-2 L1

1111 - OpenSSL FIPS 运行时模块 v1.2 - 4/03/2009 140-2 L1

注意: 本产品中使用的 Windows FIPS 算法可能仅在设置 FIPS 模式位的情况下测试过。尽管在发行本产品时, 这些模块已获得 有效的证书,但用户有责任验证当前的模块状态。

除非适用的最终用户许可协议中有明确规定,否则本声明的任何内容均不构成任何保证,并且所有明示或暗示的条件、陈述及 保证 (包括但不限于适用于特定用途的任何暗示保证或条件)均特此在适用法律所许可之最大限度内予以排除, NETIQ 及其 供应商和许可方对此也予以明确否认。

#### 许可证授予

PlateSpin Forge 3.4 的许可证无法用于先前版本的 PlateSpin Forge。

#### 第三方软件

请参考 *PlateSpin* [第三方许可证的使用和版权](https://www.netiq.com/documentation/platespin_licensing/platespin_licensing_qs/data/platespin_licensing_qs.html) *(https://www.netiq.com/documentation/platespin\_licensing/platespin\_licensing\_qs/data/ platespin\_licensing\_qs.html)* 页面,了解有关 Platespin Forge 中使用的第三方软件的信息。

## 目录

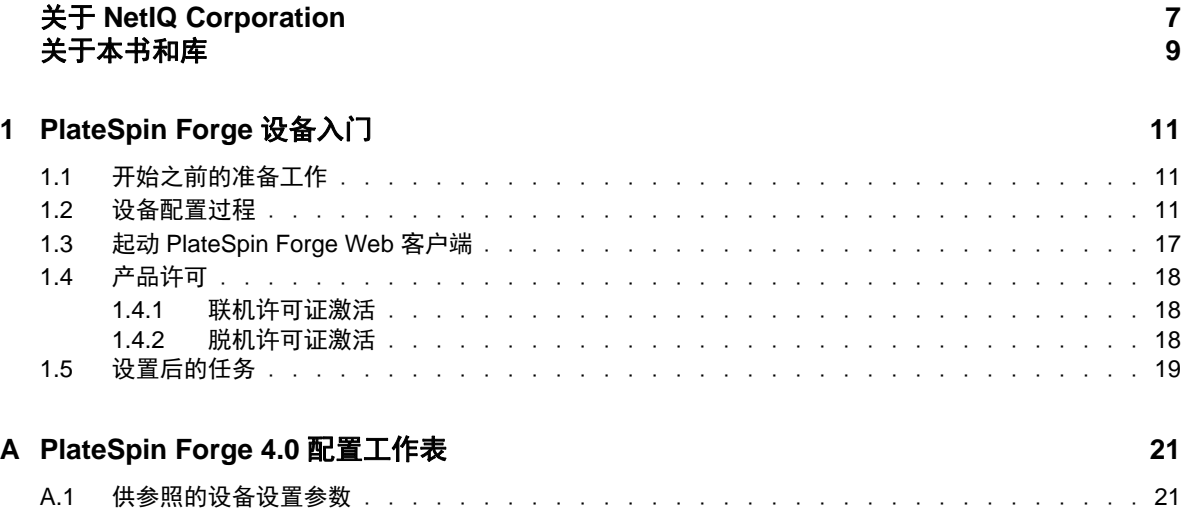

## <span id="page-6-0"></span>关于 **NetIQ Corporation**

Attachmate 旗下的公司 NetIQ 是系统和安全管理领域的全球领导者。该公司在 60 多个国家 / 地区拥有 超过 12,000 家客户, NetIQ 解决方案可将技术投资回报最大化,并促成 IT 流程改进, 实现可度量的成 本节约。公司的产品组合包括以下领域屡获殊荣的管理产品:IT 流程自动化、系统管理、安全管理、 配置审核与控制、企业管理及统一通信管理。有关详细信息,请访问 [www.netiq.com](http://www.netiq.com)。

### 联系销售支持

对于有关产品、定价和功能的问题,请与本地合作伙伴联系。如果无法与合作伙伴联系,请与我们的 销售支持团队联系。

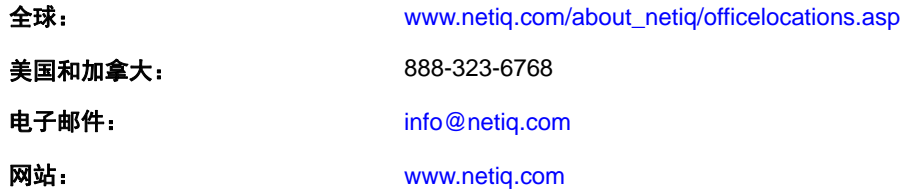

### 联系技术支持

有关具体的产品问题,请与我们的技术支持团队联系。

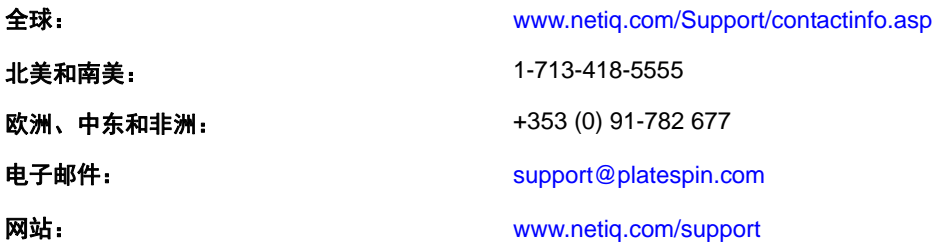

### 联系文档支持

我们的目标是提供满足您的需要的文档。如果您有改进建议,请单击 [www.netiq.com/documentation](http://www.netiq.com/documentation) 上 发布的 HTML 版文档任何页面底部的**添加注释**。您还可以发送电子邮件至 [Documentation-](Documentation-Feedback@netiq.com)[Feedback@netiq.com](Documentation-Feedback@netiq.com)。我们会重视您的意见,欢迎您提供建议。

### 联系在线用户社区

Qmunity 是 NetIQ 在线社区的简称, 它是让您可与同行和 NetIQ 专家沟通的协作网络。通过提供更多 即时信息、指向实用资源的有用链接,以及 NetIQ 专家的支持, Qmunity 有助于确保您可以掌握必要 的知识,以充分发挥所依赖的 IT 投资的潜力。有关详细信息,请访问 <http://community.netiq.com>。

## <span id="page-8-0"></span>关于本书和库

本入门指南提供有关设置 Forge 设备所需的基本步骤的信息。本指南中包含下列章节:

- 第 1 章 ["PlateSpin Forge](#page-10-3) 设备入门 " (第 11 页)
- ◆ 附录 [A "PlateSpin Forge 4.0](#page-20-2) 配置工作表"(第21页)

### 目标受众

本指南适用于在正在进行的工作负载保护项目中使用 PlateSpin Forge 的 IT 员工, 例如数据中心管理员 和操作员。

### 库中的其他信息

此库提供了以下信息资源:

#### 用户指南

提供有关 Platespin Forge 产品的概念性和过程化信息。此指南定义术语,并提供各种实施案例。

#### 帮助

提供内容相关的信息以及对常见任务的分步指导。

## <span id="page-10-0"></span>1 <sup>1</sup>**PlateSpin Forge** 设备入门

<span id="page-10-3"></span>PlateSpin Forge 是一款合并恢复硬件设备,可以使用嵌入式虚拟化技术保护物理和虚拟工作负载。在 生产服务器出现中断或发生灾难时,工作负载可以在 PlateSpin Forge 恢复环境中快速启动并继续如常 运行,直到生产环境恢复为止。

- 第 1.1 节 " [开始之前的准备工作](#page-10-1) " (第 11 页)
- 第 1.2 节 " [设备配置过程](#page-10-2) " (第 11 页)
- ◆ 第1.3 节 "起动 [PlateSpin Forge Web](#page-16-0) 客户端"(第17页)
- ◆ 第1.4 节 " [产品许可](#page-17-0) " (第18页)
- 第 1.5 节 " [设置后的任务](#page-18-0) " (第 19 页)

#### <span id="page-10-1"></span>**1.1** 开始之前的准备工作

在准备对设备进行初始配置时,请执行以下任务:

- 1. 获取许可证激活代码: 如需获得产品许可, 必须将许可证激活代码通过电子邮件发送给指定的 PlateSpin 采购订单联系人。要查看激活代码,请使用采购订单中指定的相同电子邮件地址登录 [Novell Customer Center](http://www.novell.com/customercenter/) 网站 (http://www.novell.com/customercenter/)。
- **2.** 填写配置工作表:PlateSpin Forge 资源工具包含有用于记录当前环境并列出配置所需更改的配置 工作表。附录 [A "PlateSpin Forge 4.0](#page-20-2) 配置工作表 " (第 21 页)中也提供了此工作表。

可联机获取此工作表的副本:[配置工作表](https://www.netiq.com/documentation/platespin_forge_4/pdfdoc/appl/appl_worksheet.pdf) (https://www.netiq.com/documentation/platespin\_forge\_4/ pdfdoc/appl/appl\_worksheet.pdf)。

3. 安装硬件: 拆开 PlateSpin Forge 设备包装, 根据盒中的组件清单确认已收到所有组件。如果缺少 任何组件,请与您的 PlateSpin 代表联系。使用随附的文档装入和连接硬件。

#### <span id="page-10-2"></span>**1.2** 设备配置过程

PlateSpin Forge 设备的初始安装和配置是一个包含以下步骤的一次性过程:

- **1** 配置设备主机 (VMware ESX,产品的超级管理程序组件)。
- **2** 配置 Forge Management 虚拟机 (具有运行于主机的应用程序逻辑的 Windows 虚拟机)。
- **3** 激活产品许可证。

为了您的方便,您的设备文档中包含一张[配置工作表](https://www.netiq.com/documentation/platespin_forge_4/pdfdoc/appl/appl_worksheet.pdf) (https://www.netiq.com/documentation/ platespin\_forge\_4/pdfdoc/appl/appl\_worksheet.pdf); 请在启动该过程之前填写该工作表。

要开始设备的安装和配置,必须通过另一台计算机直接连接它并使用基于浏览器的设备配置控制台 (ACC) 实用程序。如果追求灵活性和移动性,可考虑使用笔记本计算机。

- **1** 执行[开始之前的准备工作 \(第](#page-10-1) 11 页)中所述的准备步骤。
- **2** 将计算机连接到设备。可采用两种方式:
	- 通过网络交换机进行连接: 将两台装置通过以太网网络电缆连接到网络交换机或集线器:

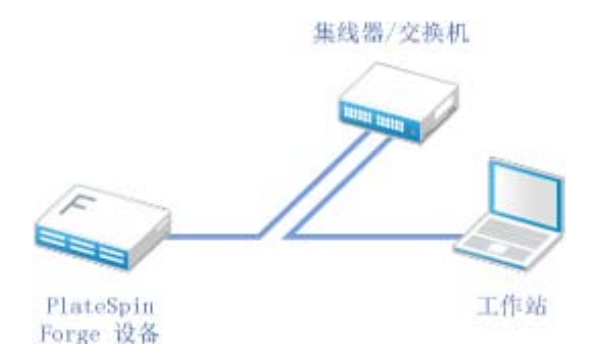

直接连接: 通过交叉电缆直接连接 PlateSpin Forge 设备和计算机:

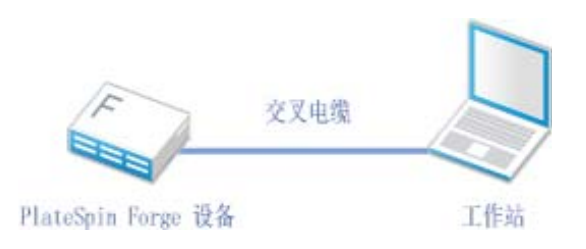

- **3** 接通 PlateSpin Forge 设备的电源。尝试连接之前等待至少 10 分钟,以便系统完全启动。
- **4** 根据 192.168.1.x 范围和相关子网掩码 255.255.255.0 (或者任何 IP 地址 / 子网掩码组合,请确保计 算机能够在默认 IP 地址 192.168.1.200 处 ping 设备)组合为计算机指派 IP 地址。

注释:不要使用以下 IP 地址:

- 192.168.1.200 用于超级管理程序
- ◆ 192.168.1.210 用于 Forge 虚拟机 (由自动设备配置实用程序指派)。
- **5** 打开支持的 Web 浏览器并转到 http://192.168.1.200:10000 处的 Forge 设备配置控制台 (ACC)。

注释: 根据浏览器类型, 您可能需要在浏览器地址栏中键入完整 URL, 包括协议 (http://)。

系统将提示您登录。

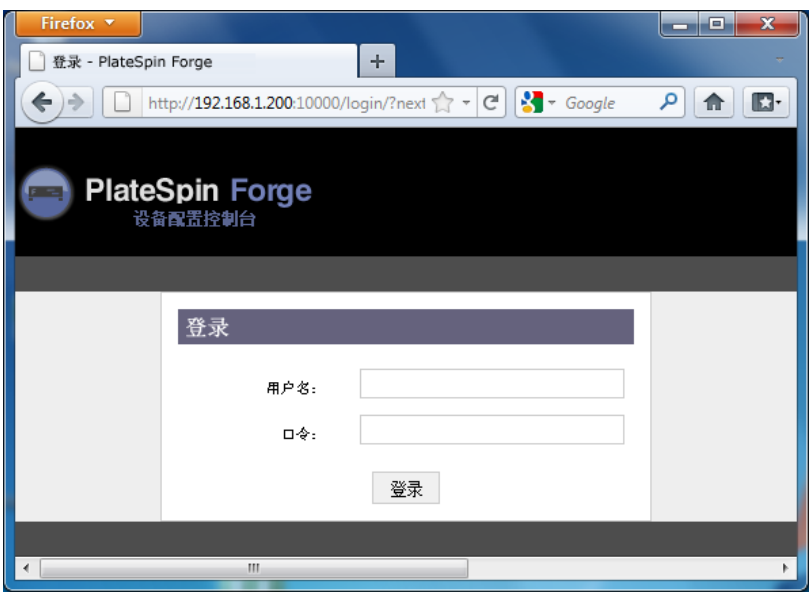

- **6** 使用 root 帐户 (口令:password)登录。 系统会将您重定向到"更改口令"页面。
- <span id="page-12-0"></span>**7** 更改根帐户以及 forgeuser 帐户的口令。
- **8** 从 ACC 注销。
- **9** 使用 forgeuser 帐户和您在[步骤](#page-12-0) 7 中设置的口令登录。 系统将提示您配置主机或 Forge 虚拟机:

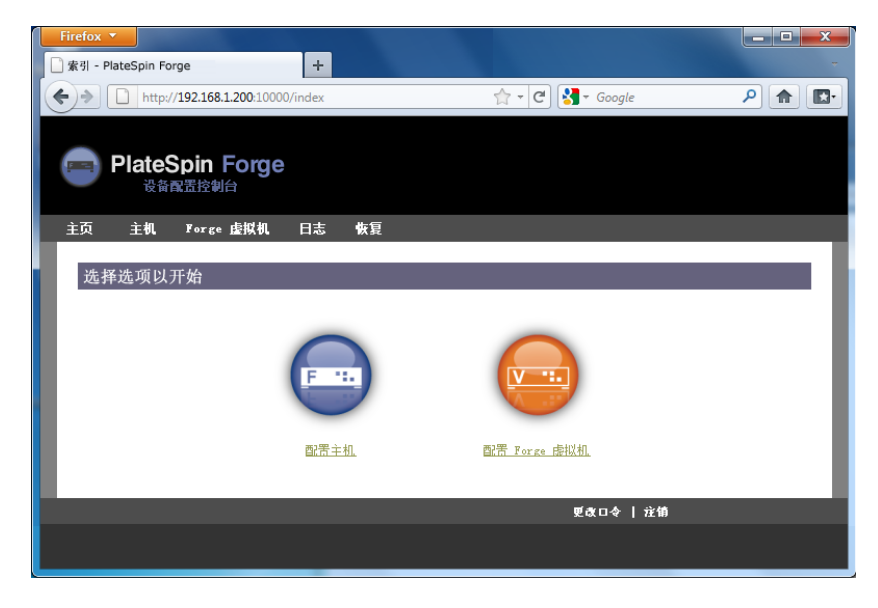

**10** 单击配置主机。

系统将显示 " 配置主机 " 屏幕:

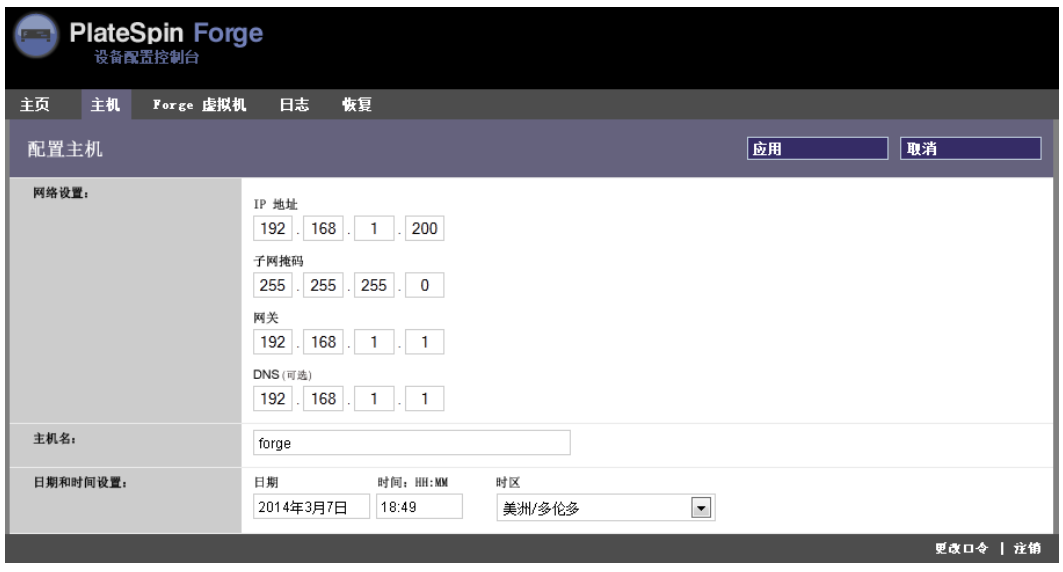

注释: 您必须首先配置设备主机, 然后才能尝试配置 Forge 虚拟机。

**11** 输入合适的设置并单击下一步 *>* 应用。 系统将显示您指定的配置参数的摘要:

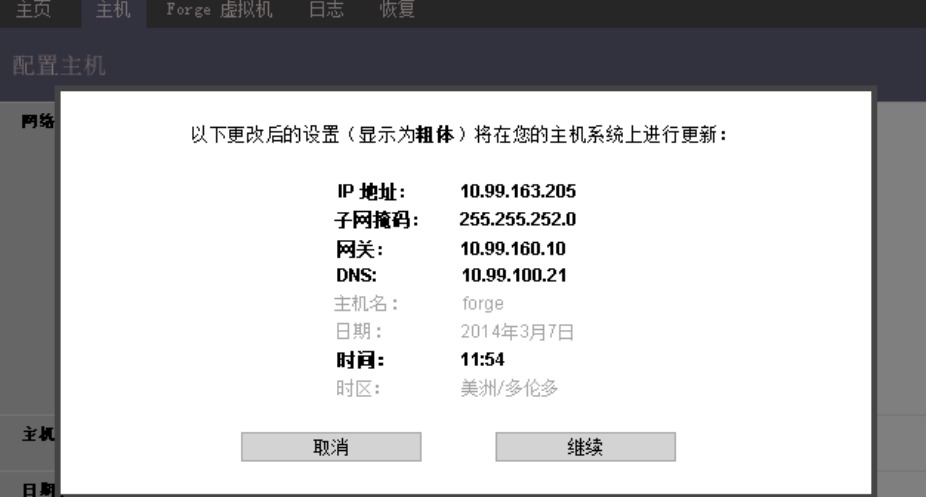

注释: 如果正在重配置设备(若您不是首次执行该过程), 则系统将提示您校验新连接是否生 效。如果检查失败,则还原 Forge IP 地址。

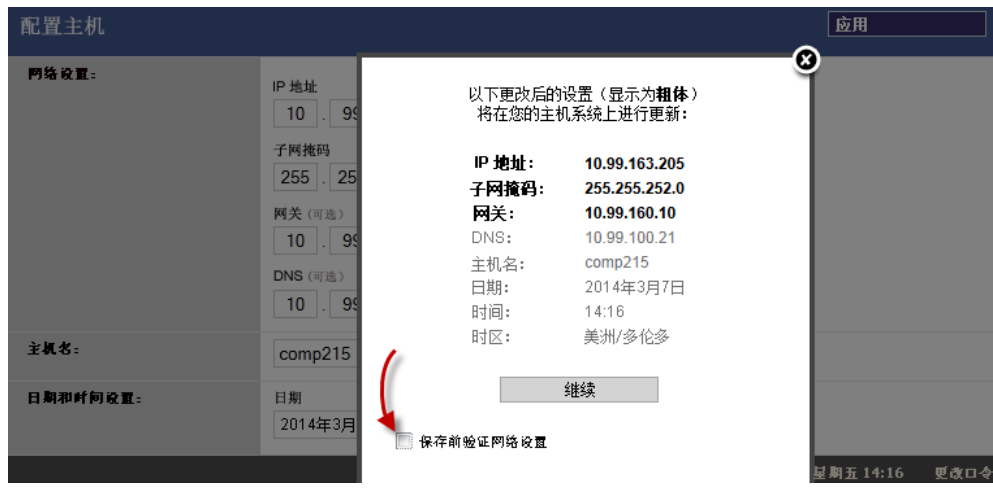

#### **12** 单击继续。

系统将显示进程指示器,并在配置完成时确认操作成功:

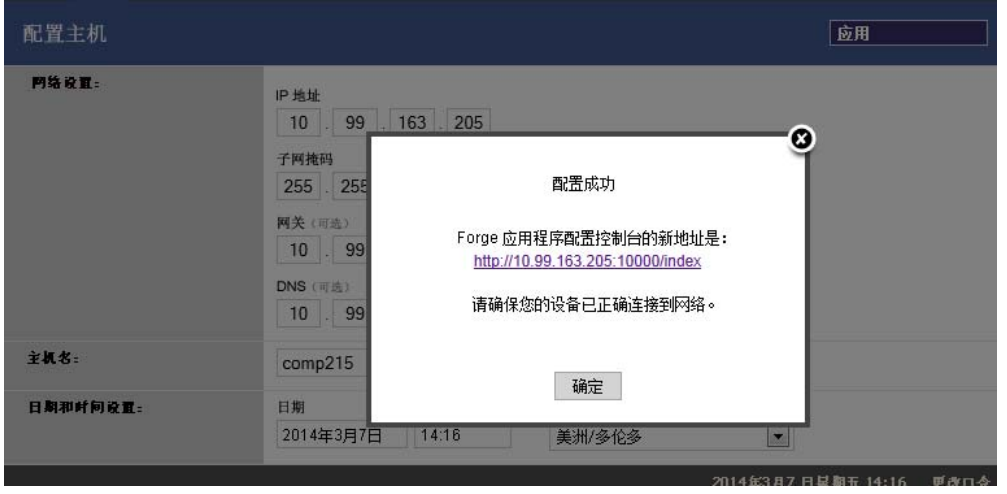

- **13** 断开计算机并将设备连接到生产网络 (在此新的 IP 地址将生效)。
- **14** 从计算机上转到 http://*<* 设备 *IP>*:10000

(如果正在使用同一计算机,请确保将它的 IP 地址更改为在您的网络中有效的某个地址)。

- **15** 使用 forgeuser 帐户登录。
- **16** 单击 " 配置 Forge 虚拟机 "。

系统将显示 " 配置 Forge 虚拟机 " 页面:

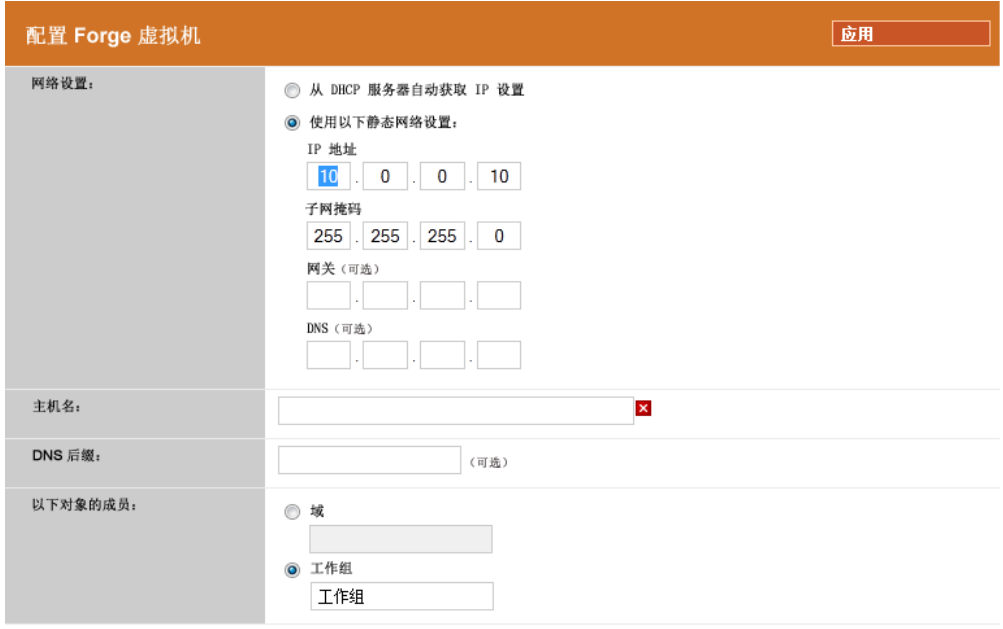

**17** 输入合适的设置并单击下一步 *>* 应用。 系统将显示您指定的配置参数的摘要:

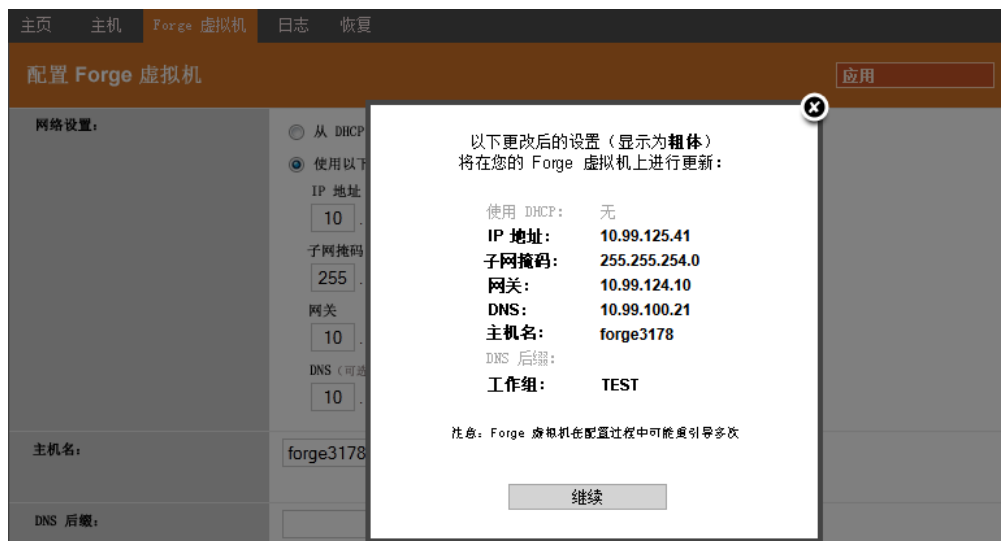

**18** 单击继续并等待虚拟机配置完成。 系统将显示进程指示器,并在配置完成时确认操作成功:

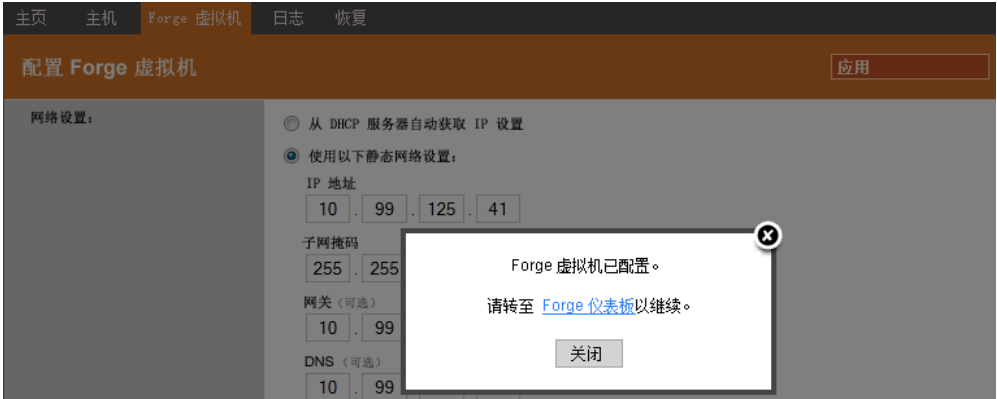

**19** 单击 Forge 仪表板链接以连接 http://*<* 设备 *IP>*/forge 处的 Forge UI。使用 Forge 虚拟机的默认身份 凭证 (用户名: Administrator, 口令: password)。

#### <span id="page-16-0"></span>**1.3** 起动 **PlateSpin Forge Web** 客户端

用户与设备的大多数交互都通过基于浏览器的 PlateSpin Protect Web Client 来实现。

支持的浏览器为:

- ◆ Microsoft Internet Explorer 7 和更高版本
- Mozilla Firefox 3.6 和更高版本

注释: 您的浏览器必须启用 JavaScript (活动脚本):

- **Internet Explorer**:单击工具 *> Internet* 选项 *>* 安全 *> Internet* 区域 *>* 自定义级别,为活动脚本功 能选择启用选项。
- **Firefox**:单击工具 *>* 选项 *>* 内容,选择启用 *JavaScript* 选项。

起动 PlateSpin Forge Web 客户端:

**1** 打开 Web 浏览器并转到: http://*<* 主机名 *| IP* 地址 *>*/Forge 将 *<* 主机名 *| IP* 地址 *>* 替换为 Forge 虚拟机的主机名或 IP 地址。 如果启用了 SSL, 则在 URL 中使用 https。

首次登录 PlateSpin Forge 时, 浏览器会自动重定向到"许可证激活"页面。

### <span id="page-17-0"></span>**1.4** 产品许可

为了进行产品许可,您必须具有许可证激活代码。如果不具有许可证激活代码,请通过 [Novell](http://www.novell.com/customercenter/)  [Customer Center](http://www.novell.com/customercenter/) 网站 (http://www.novell.com/customercenter/) 申请一个激活代码。许可证激活代码将通 过电子邮件发送给您。

您可以通过两种方法激活产品许可证:联机或脱机。

- ◆ 第 1.4.1 节 " [联机许可证激活](#page-17-1) " (第 18 页)
- 第 1.4.2 节 " [脱机许可证激活](#page-17-2) " (第 18 页)

#### <span id="page-17-1"></span>**1.4.1** 联机许可证激活

如需联机激活, PlateSpin Forge 必须能够访问因特网。

注释:联机激活期间, HTTP 代理可能导致失败。对于处于 HTTP 代理环境中的用户, 建议使用脱机 激活。

**1** 在 PlateSpin Forge Web 客户端中,单击设置 *>* 许可证 *>* 添加许可证。此时会显示 " 许可证激活 " 页面。

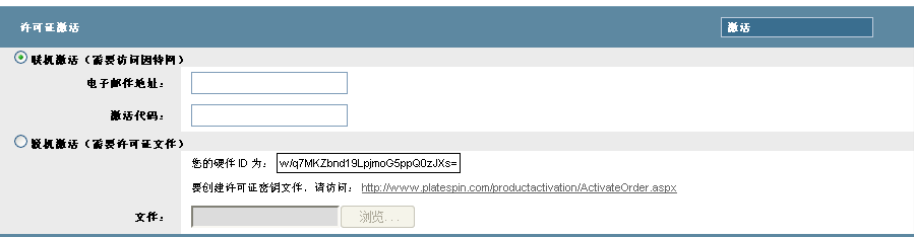

2 选择*联机激活*, 指定在订购时提供的电子邮件地址和收到的激活代码, 然后单击*激活*。 系统会通过因特网获取所需的许可证,并激活产品。

#### <span id="page-17-2"></span>**1.4.2** 脱机许可证激活

对于脱机激活,需要使用具有因特网访问权限的计算机通过因特网获取许可证密钥。

注释:要获取许可证密钥,必须具有 Novell 帐户。如果您已经是 PlateSpin 客户,但不具有 Novell 帐 户,则必须先创建一个。使用现有的 PlateSpin 用户名 (在 PlateSpin 中注册的有效电子邮件地址)作 为 Novell 帐户用户名的输入。

- 1 在 PlateSpin Forge Web 界面上,单击*设置 > 许可证*, 然后单击*添加许可证*。此时会显示"许可证 激活 " 页面。
- **2** 选择脱机激活。
- **3** 使用您的硬件 ID 在 PlateSpin [产品激活网站](http://www.platespin.com/productactivation/ActivateOrder.aspx) (http://www.platespin.com/productactivation/ ActivateOrder.aspx) 中创建许可证密钥文件。这也需要用户名、口令、在订购时提供的电子邮件地 址和收到的激活代码。
- **4** 键入指向文件的路径,或者浏览至其位置,并单击激活。 将保存许可证密钥文件,并基于该文件激活产品。

#### <span id="page-18-0"></span>**1.5** 设置后的任务

- 1. (可选; 对于国际版本)设置 PlateSpin Forge 和浏览器以用于受支持的特定语言。请参见 《*PlateSpin Forge 4.0* 用户指南》中的 " 国际版 PlateSpin Forge 的语言设置 "。
- 2. 配置设备主机联网,以将复制或故障转移通讯与主生产网络隔开。请参见 《*PlateSpin Forge 4.0*  用户指南》中的 " 设置设备主机联网设置 "。
- 3. (可选)根据组织要求设置基于角色的相应访问设置。请参见《*用户指南*》中的"设置用户授权 和鉴定 "。尤其是必须立即更改默认的管理员口令 (请参见 《*PlateSpin Forge 4.0* 用户指南》中 的 " 更改 PlateSpin Forge 管理员口令 ")。
- 4. 配置 SMTP 设置并添加电子邮件通知收件人。有关信息,请参见 《*PlateSpin Forge 4.0* 用户指南》 中的 " 设置事件和报告的自动电子邮件通知 "。
- 5. (可选)为 Forge 添加额外的数据储存容量。请参见 《*PlateSpin Forge 4.0* 用户指南》中的 " 将外 部储存解决方案用于 PlateSpin Forge"。
- 6. 请熟悉 PlateSpin Forge Web 界面 (参见《用户指南》中的"启动并运行")以及工作负载保护生 命周期 (《*PlateSpin Forge 4.0* 用户指南》中的 " 工作负载保护和恢复的基本工作流程 ")。

<span id="page-20-0"></span>A <sup>A</sup>**PlateSpin Forge 4.0** 配置工作表

<span id="page-20-2"></span>请使用以下工作表记录您的选择和配置,以备将来参照。

### <span id="page-20-1"></span>**A.1** 供参照的设备设置参数

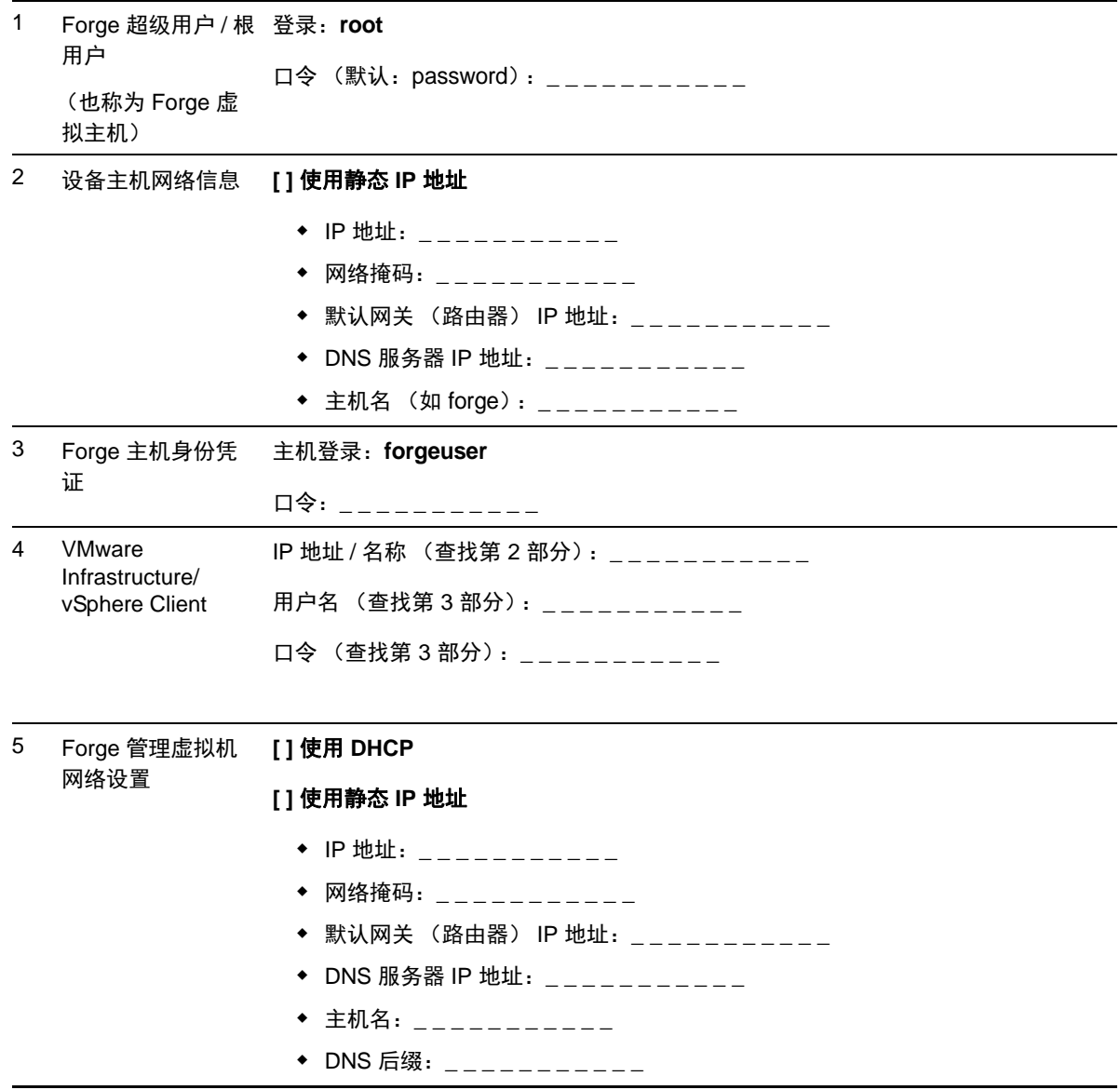

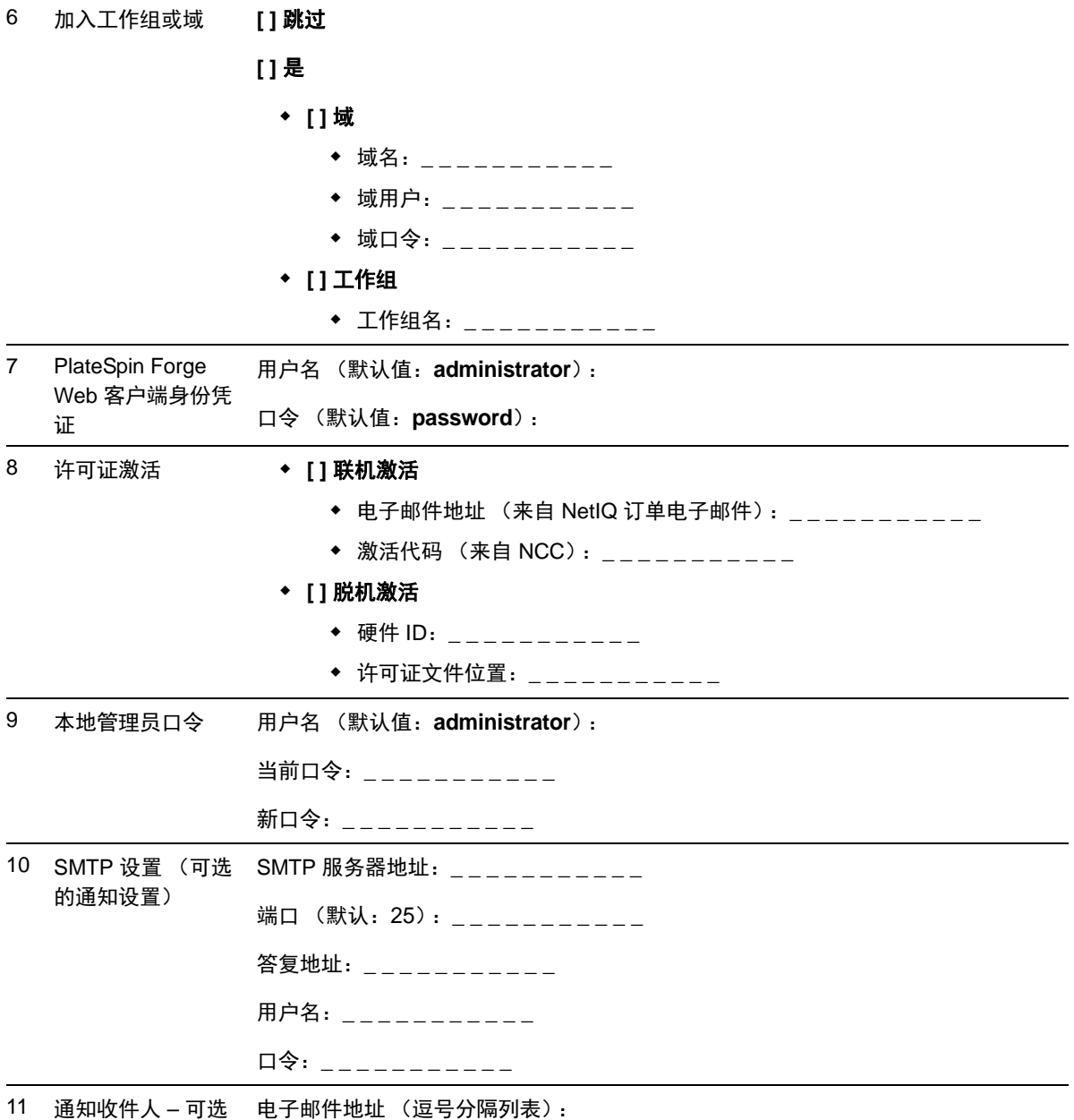

备注: